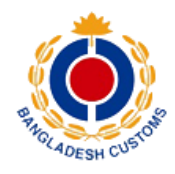

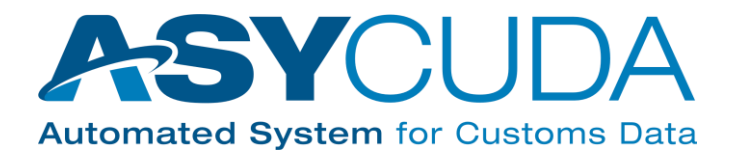

# User Guide for IATA Cargo-XML Web Services

<span id="page-0-0"></span>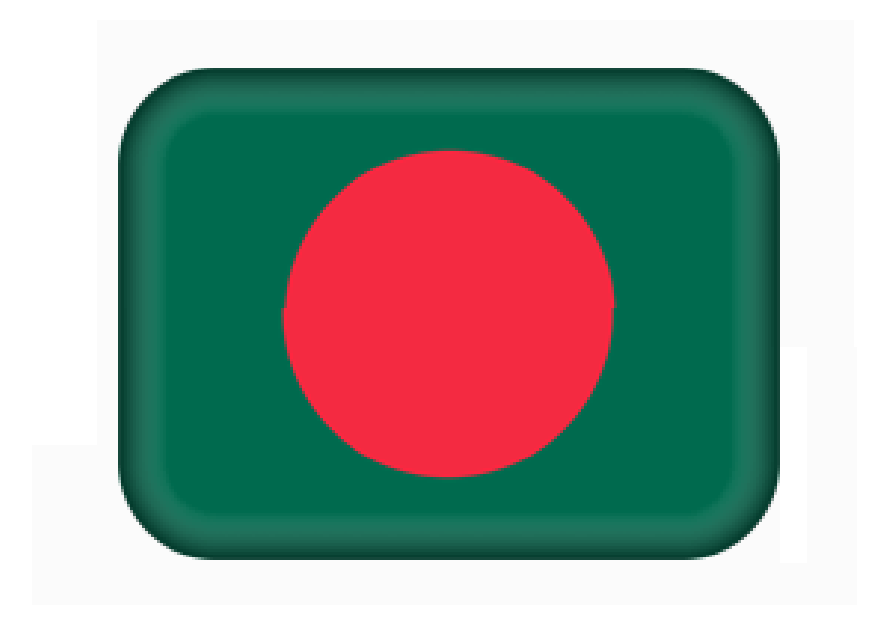

## **NOTE**

The views expressed in this volume are those of the authors and do not necessarily reflect the views of the United Nations Secretariat. The designations employed, and the presentation of the material do not imply the expression of any opinion whatsoever on the part of the United Nations Secretariat concerning the legal status of any country, territory, city or area, or of its authorities, or concerning the delimitation of its frontiers or boundaries.

This is not an official UNCTAD document.

This document is for internal use and has an internal reference.

# <span id="page-1-0"></span>**REVISION HISTORY**

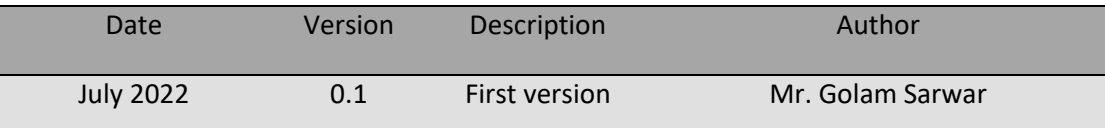

# <span id="page-2-0"></span>**LIST OF ACRONYMS**

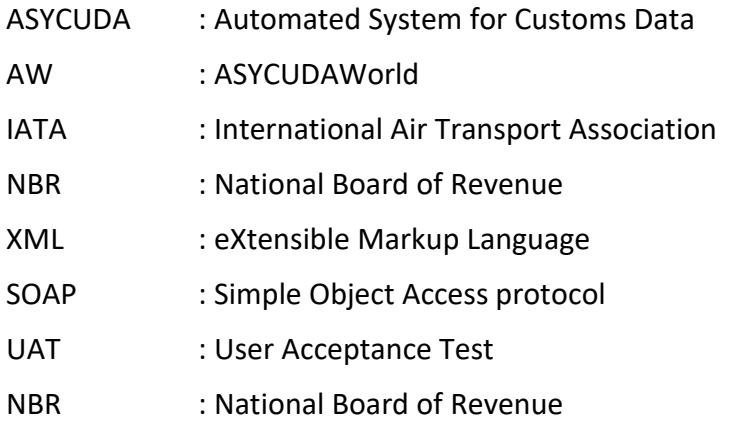

# **TABLE OF CONTENTS**

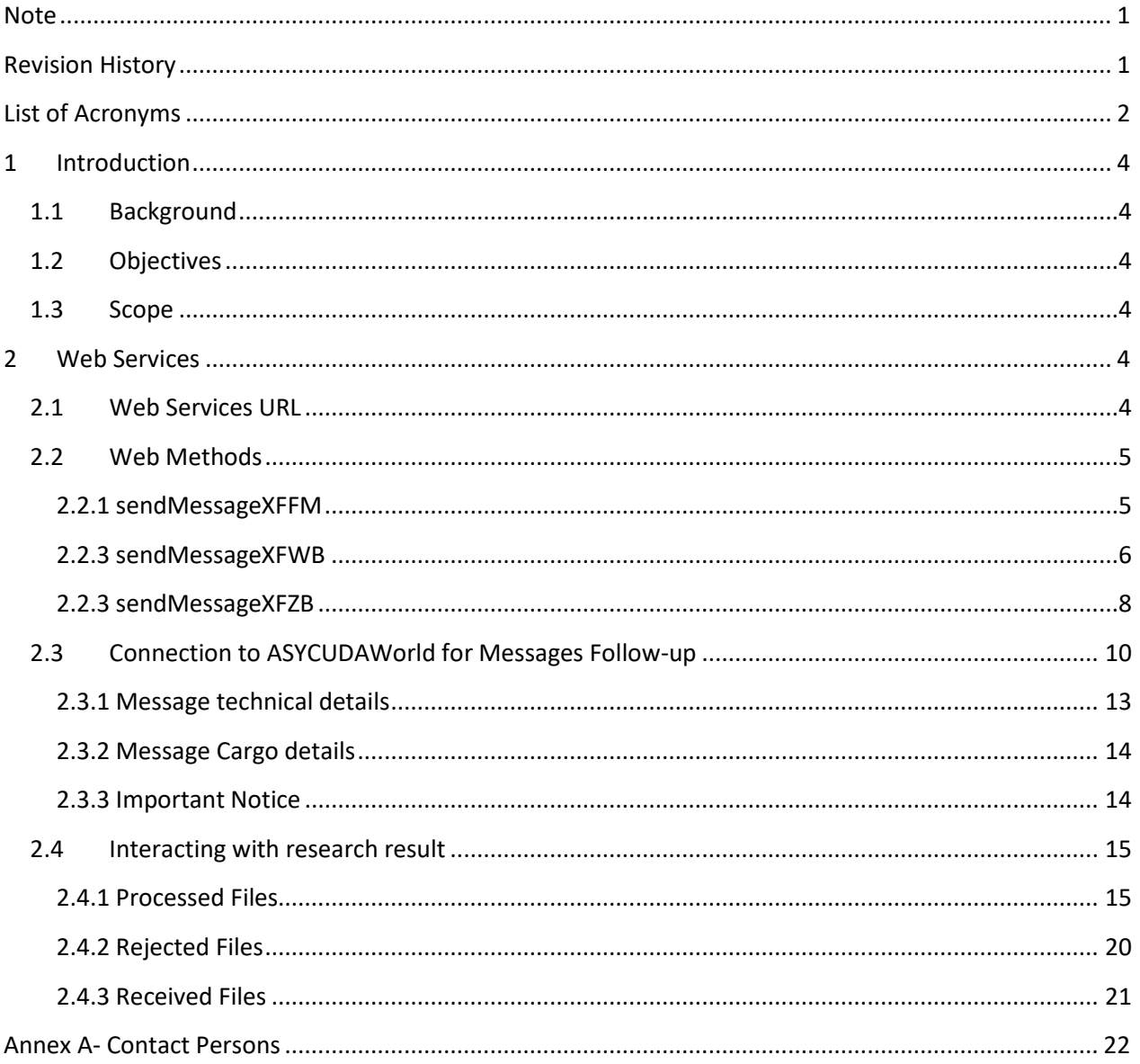

# <span id="page-4-0"></span>**1 INTRODUCTION**

# <span id="page-4-1"></span>**1.1 Background**

ASYCUDAWorld is the customs management system for the Bangladesh National Board of Revenue (NBR). It is a web-enabled application helping traders electronically submit their required regulatory documents such as the manifest, customs declarations and all regulatory permits.

## <span id="page-4-2"></span>**1.2 Objectives**

To integrate *using SOAP web services* the IATA Cargo-XML Flight Manifest Message (XFFM), the IATA Cargo-XML Waybill Message (XFWB) and the IATA Cargo-XML House Waybill Message (XFZB) generated by the airlines with the NBR system.

### <span id="page-4-3"></span>**1.3 Scope**

This document covers the technical details required to consume the NBR web services for the IATA Cargo XML, the document will explain the web methods to be used and how to use them.

# <span id="page-4-4"></span>**2 WEB SERVICES**

This section describes the technical details required to consume the NBR web services for the IATA Cargo XML:

#### <span id="page-4-5"></span>**2.1 Web Services URL**

The IATA Cargo XML web services can be accessed through:

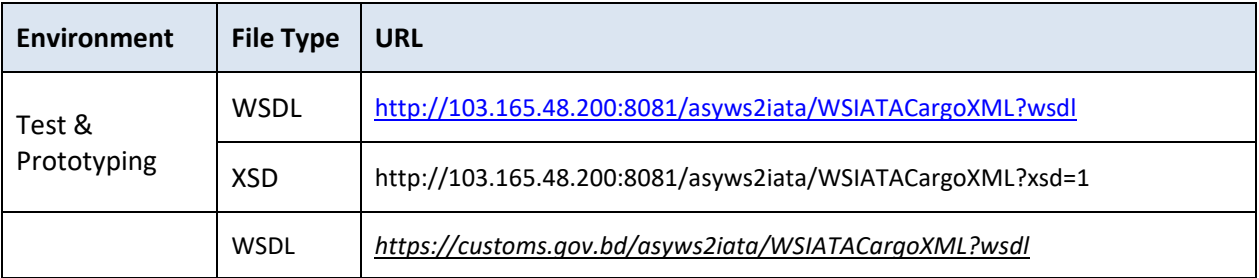

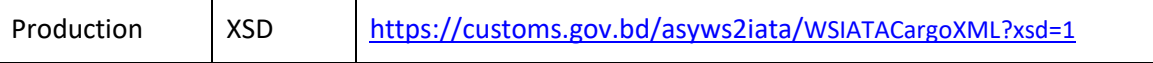

The web services require an authentication; The airline/freight forwarder/express courier filing with ASYCUDAWorld, or its respective agent or authorized legal filers need to obtain user credentials to consume the web services. The credentials can be shared upon written/e-mail request by the airline/freight forwarder/express courier or its legal representative filer. Same credentials can be used by the filers to connect to ASYCUDAWorld application to perform the C-XML data follow-up. The e-mail contacts are mentioned in Annex A.

### <span id="page-5-0"></span>**2.2 Web Methods**

The IATA Cargo XML web services have three (3) web methods, namely, sendMessageXFFM, sendMessageXFWB and sendMessageXFZB. Each of these method is used to integrate one of the XFFM, XFWB and XFZB messages as mentioned in the method name.

#### <span id="page-5-1"></span>**2.2.1 sendMessageXFFM**

The *sendMessageXFFM* web method is used to integrate the *XFFM* XML message, the request and response must be as shown in the table below.

#### **Parameters**

- 1. Airline Code: Two letter IATA code for Airline.
- 2. XFFM XML Message: XFFM XML message as explained in the IATA Cargo-XML Version 3.0 available in Cargo-XML Message Manual and Toolkit (CXML) 6th Edition.

**Samples are Given upon request, contact persons are available on Annex A**

sendMessgeXFFM\_Request.xml

sendMessgeXFFM\_Response.xml

#### **Request**

<soapenv:Envelope xmlns:soapenv="http://schemas.xmlsoap.org/soap/envelope/" xmlns:api2="http://www.asycuda.org/api2">

<soapenv:Header/>

<soapenv:Body>

<api2:sendMessageXFFM>

<api2:airline>AIRLINE\_CODE</api2:airline>

<api2:xffm><![CDATA[XFFM\_XML\_MESSAGE]]></api2:xffm>

</api2:sendMessageXFFM>

</soapenv:Body>

</soapenv:Envelope>

**Response**

The SOAP response for the XFFM is an array of XFNM message. The first occurrence of the array is the XFNM for the *Manifest* with **Processed** status and the other occurrences are the XFNM messages **Processed Acknowledgements** to all related XFZB and XFWB messages that have been sent earlier and received.

```
<S:Envelope xmlns:S="http://schemas.xmlsoap.org/soap/envelope/" xmlns:SOAP-
ENV="http://schemas.xmlsoap.org/soap/envelope/">
```

```
 <SOAP-ENV:Header/>
 <S:Body>
  <sendMessageXFFMResponse xmlns="http://www.asycuda.org/api2">
  <xfnm><![CDATA[XFNM_XML_MESSAGE]]></xfnm>
  </sendMessageXFFMResponse>
 </S:Body>
```
</S:Envelope>

\*\* The XFFM and XFNM XML messages are in the format explained in the IATA Cargo-XML Version 3.0 available in Cargo-XML Message Manual and Toolkit (CXML) 6th Edition.

#### <span id="page-6-0"></span>**2.2.3 sendMessageXFWB**

The *sendMessageXFWB* web method is used to integrate the *XFWB* XML message, the request and response must be as shown in the table below.

#### **Parameters**

- 3. Airline Code: Two letter IATA code for Airline.
- 4. XFWB XML Message: XFWB XML message as explained in the IATA Cargo-XML Version 3.0 available in Cargo-XML Message Manual and Toolkit (CXML) 6th Edition.

**Samples are Given upon request, contact persons are available on Annex A**

sendMessgeXFWB\_Request.xml

sendMessgeXFWB\_Response.xml

#### **Request**

<soapenv:Envelope xmlns:soapenv="http://schemas.xmlsoap.org/soap/envelope/" xmlns:api2="http://www.asycuda.org/api2">

<soapenv:Header/>

<soapenv:Body>

<api2:sendMessageXFWB>

<api2:airline> AIRLINE\_CODE</api2:airline>

<api2:xfwb><![CDATA[<mark>XFWB\_XML\_MESSAGE</mark>]]></api2:xfwb>

</api2:sendMessageXFWB>

</soapenv:Body>

</soapenv:Envelope>

#### **Response**

The SOAP response for the XFWB request is a XFNM message for this specific *Master Air Waybills*. The status will be **Received** in case XFMM has NOT been received before, and **Processed** in case XFMM has been received before.

<S:Envelope xmlns:S="http://schemas.xmlsoap.org/soap/envelope/" xmlns:SOAP-ENV="http://schemas.xmlsoap.org/soap/envelope/">

<SOAP-ENV:Header/>

<S:Body>

<sendMessageXFWBResponse xmlns="http://www.asycuda.org/api2">

<xfnm><![CDATA[XFNM\_XML\_MESSAGE]]></xfnm>

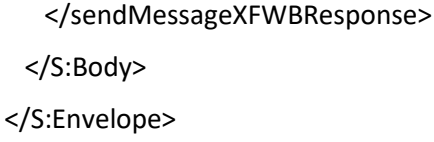

\*\* The XFWB and XFNM XML messages are in the format explained in the IATA Cargo-XML Version 3.0 available in Cargo-XML Message Manual and Toolkit (CXML) 6th Edition.

#### <span id="page-8-0"></span>**2.2.3 sendMessageXFZB**

The *sendMessageXFZB* web method is used to integrate the *XFZB* XML message, the request and response must be as shown in the table below.

#### **Parameters**

- 5. Airline Code: Two letter IATA code for Airline.
- 6. XFZB XML Message: XFZB XML message as explained in the IATA Cargo-XML Version 3.0 available in Cargo-XML Message Manual and Toolkit (CXML) 6th Edition.

**Samples are Given upon request, contact persons are available on Annex A**

sendMessgeXFZB\_Request.xml

sendMessgeXFZB\_Response.xml

#### **Request**

<soapenv:Envelope xmlns:soapenv="http://schemas.xmlsoap.org/soap/envelope/" xmlns:api2="http://www.asycuda.org/api2">

<soapenv:Header/>

<soapenv:Body>

<api2:sendMessageXFZB>

<api2:airline> AIRLINE\_CODE</api2:airline>

<api2:xfzb><![CDATA[XFZB\_XML\_MESSAGE]]></api2:xfzb>

</api2:sendMessageXFZB>

</soapenv:Body>

</soapenv:Envelope>

**Response**

The SOAP response for the XFZB request is a XFNM message for this specific *House Air Waybills*. The status will be **Received** in case XFMM has NOT been received before, and **Processed** in case XFMM has been received before.

<S:Envelope xmlns:S="http://schemas.xmlsoap.org/soap/envelope/" xmlns:SOAP-ENV="http://schemas.xmlsoap.org/soap/envelope/">

<SOAP-ENV:Header/>

<S:Body>

<sendMessageXFZBResponse xmlns="http://www.asycuda.org/api2">

<xfnm><![CDATA[XFNM\_XML\_MESSAGE]]></xfnm>

</sendMessageXFZBResponse>

</S:Body>

</S:Envelope>

\*\* The XFZB and XFNM XML messages are in the format explained in the IATA Cargo-XML Version

3.0 available in Cargo-XML Message Manual and Toolkit (CXML) 6th Edition.

# <span id="page-10-0"></span>**2.3 Connection to ASYCUDAWorld for Messages Follow-up**

The ASYCUDAWorld environments are accessible from the given URL:

Production: [https://customs.gov.bd](https://customs.gov.bd/)

UAT: http://103.165.48.200:8081

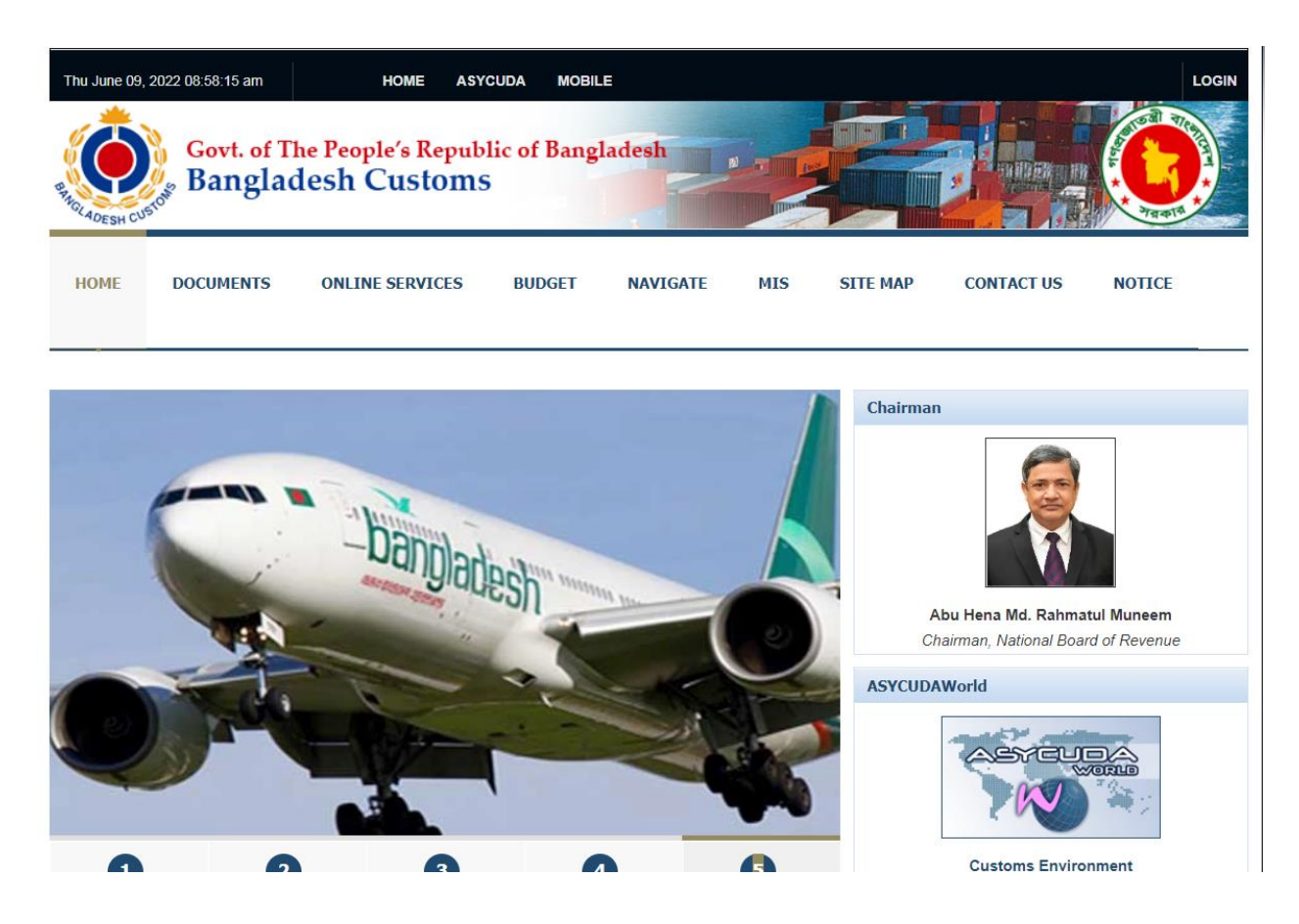

Every filer should use the specific Login and password that was given to them for a specific Airlines. As example Emirates should login with EK.WS

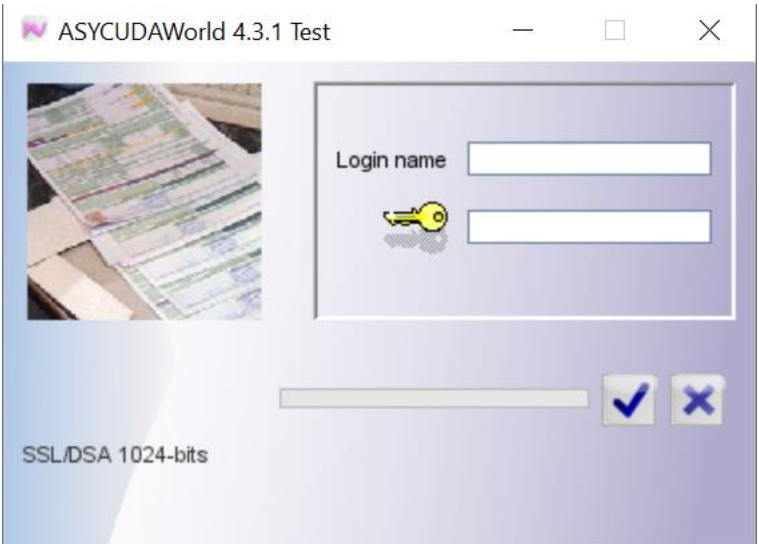

Once connected to ASYCUDAWorld, you will see a menu with folders and sub folders that give access on some electronic documents such as the manifest the waybills and the IATA messages follow-up. You need first make sure that you have the correct accesses and that the web service user profile has been properly setup. To do so right click on My profile and choose update option.

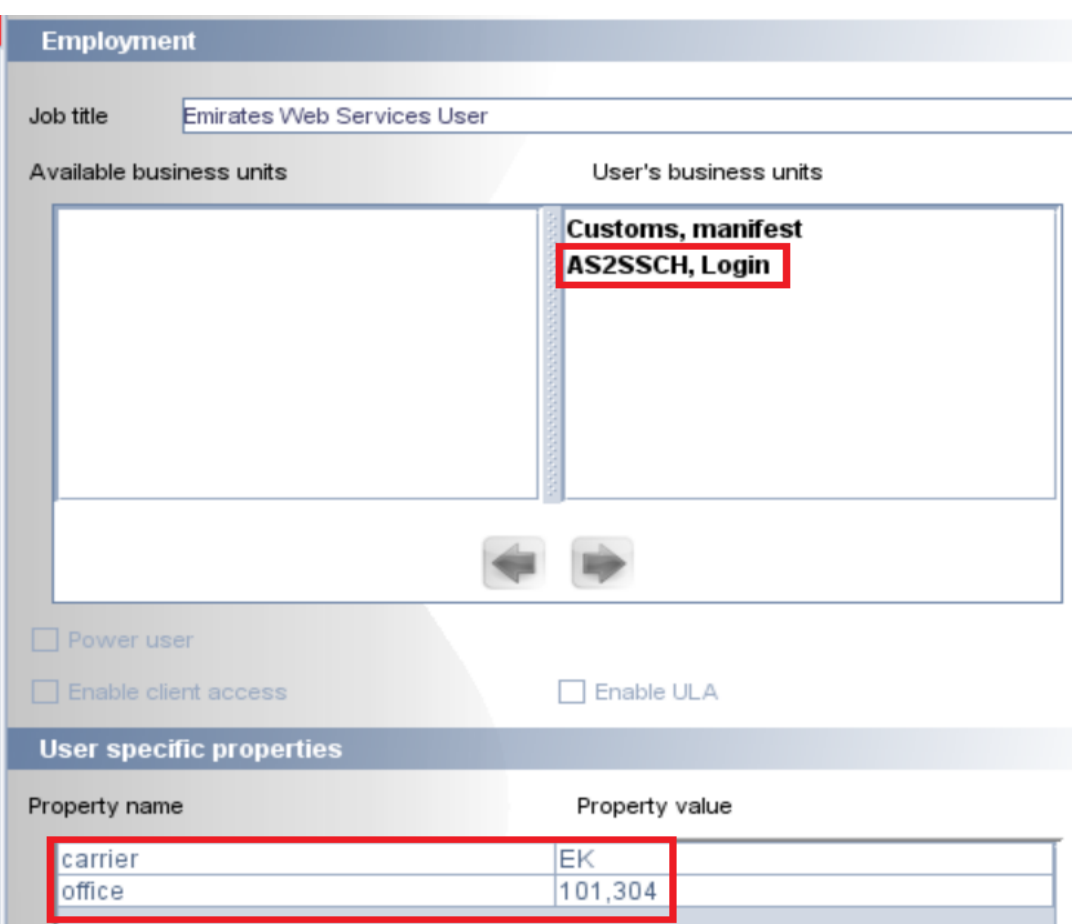

On the Function section you need to make sure that:

- You have a property carrier Airline code and agent set to your local agent
- You have a property office set to your usual customs offices 101,304 connected to the international airport in Bangladesh
- **IF In the Business units' part, make sure in the User's business units you have at least Carrier** and "AS2SSCH, login"
- In case one of the above is missing kindly report it to the local team in Annex A.

At this level, we assume that the profile is properly set, and you can start doing the messages follow-up. The Board for follow up is accessible in ASYCUDAWorld from the menu ASYCUDA/Cargo Manifest/Data Management/XML Integration through the link IATA Messages Summary

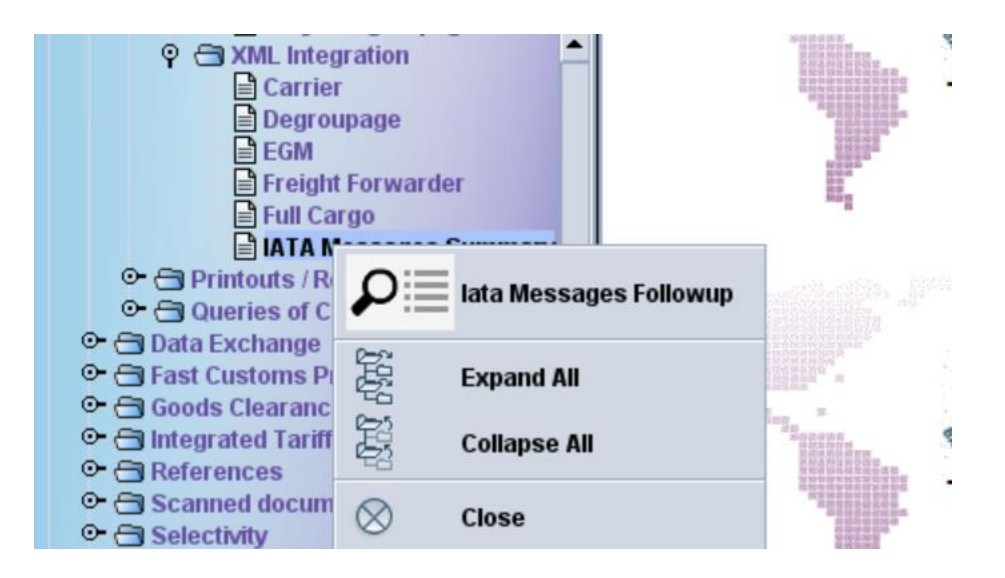

Once You click on option IATA Messages Follow-up, the board is displayed. This document aims to display all these messages and identify those that have been received, integrated or rejected by the system.

It is possible to target the research of messages through the following criteria.

# <span id="page-13-0"></span>**2.3.1 Message technical details**

It is possible to refine the research through these technical details

- Type of Message: XFFM for flight manifest, XFWB for master air waybill and XFZB for house air waybills
- File name
- Status: Once the message is processed it can have one of the three possible statuses
	- Rejected: In case there are missing data in the XML file or the message content is not conforming with the Cargo XML structure
	- Processed: It means that the system could validate the XML file and create in the ASYCUDAWorld system the according manifest general segment or the air waybill depending on its type. In this case, it is possible to find in ASYCUDAWorld the created manifest or airwaybill, display it and perform the usual operation depending on the user's access
	- \* Received: It means the system could validate the file but did not create in ASYCUDAWorld the according document. This is especially specific for master airwaybill when the service provider or the airline sends the master air waybill without sending the manifest general segment. Same scenario can happen for house air waybills when they are sent without having sent before the master air waybill connected to this house. In these cases, the system will create instead a temporary electronic hidden document to avoid discarding the file and then, as soon as the airline or the service providers sends the missing file, the system will process them. In other words, having files with received status is a kind of hint that

either connected files are missing or there is a technical problem that happened while files processing.

- The sending method: Through e-mails or web services.
- Airlines code
- **Processing period: the system suggests by default the last week for optimization purposes,** but this period can be extended following user's needs

#### <span id="page-14-0"></span>**2.3.2 Message Cargo details**

It is also possible to refine the research by these cargo details:

- **Customs office**
- **Flight number or voyage number**
- Date of departure
- The waybill references

#### <span id="page-14-1"></span>**2.3.3 Important Notice**

It is very important for the airlines to fill-in the office code and the airline code so that the system search for messages. All other criteria can remain empty. The office codes are linked to the airports as follow:

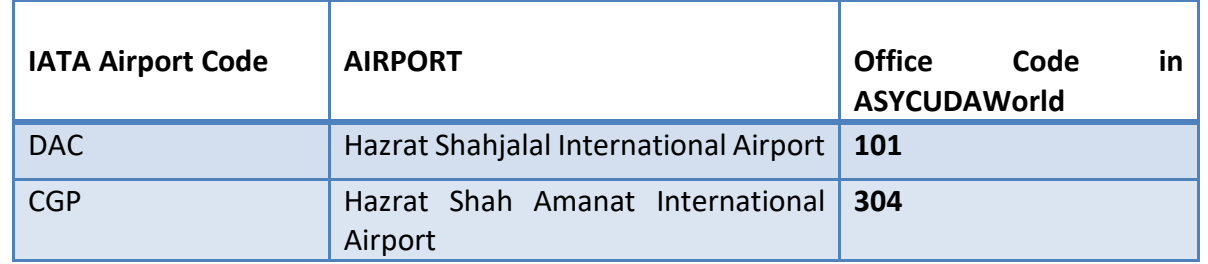

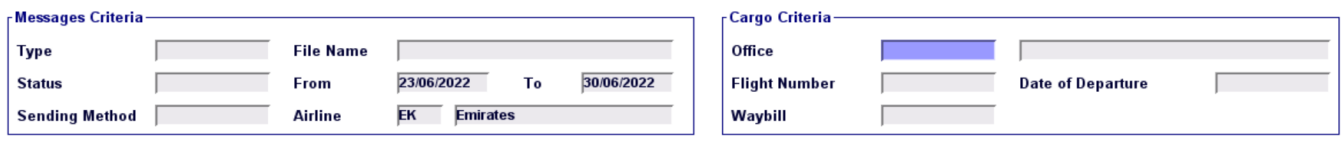

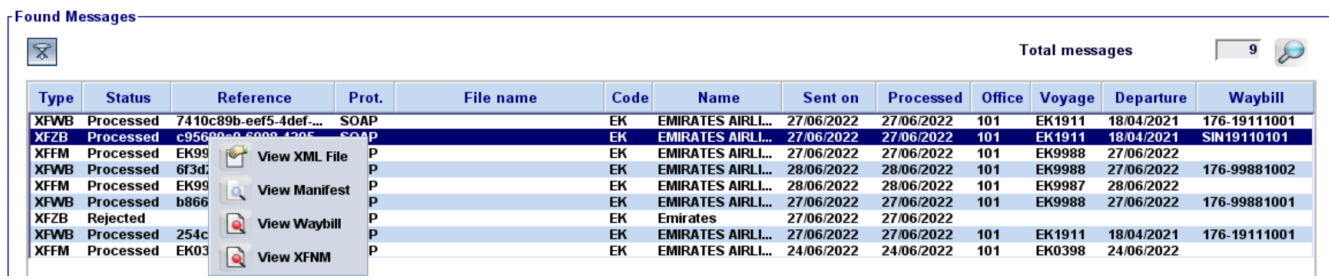

# <span id="page-15-0"></span>**2.4 Interacting with research result**

Once the results are displayed, it is possible to right click on any file and depending of the status, the system will provide some options to the user.

# <span id="page-15-1"></span>**2.4.1 Processed Files**

In case the file was successfully processed then the system will show on the bottom of the screen that the file structure was valid. For XFFM files, we provide three options; view the original sent XML file by airlines, show the XFNM response message that was sent back to airlines for acknowledgement and view the generated manifest general segment in ASYCUDAWorld. For XFWB and XFZB files, the system will also suggest viewing the air waybill in addition to these three options.

# **Viewing the original sent file**:

This option is always available on any file regardless to its status it loads the XML file that was processed by the system and originally sent.

```
<?xml version="1.0" encoding="UTF-8"?>
- <ns0:Waybill xmlns:ram="iata:datamodel:3" xmlns:ns0="iata:waybill:1">
   - <ns0:MessageHeaderDocument>
        <ram:ID>001-11223984</ram:ID>
        <ram:Name>Air Waybill</ram:Name>
        <ram:TypeCode listVersionID="D09A" listAgencyID="6" listID="1001">740</ram:TypeCode>
        <ram:IssueDateTime>2017-10-10T16:30:11</ram:IssueDateTime>
        <ram:PurposeCode>Creation</ram:PurposeCode>
        <ram:VersionID>3.00</ram:VersionID>
        <ram:ConversationID>2e147496-3524-a851-c8fa-6c22d91e08c5</ram:ConversationID>
      - <ram:SenderParty>
            <ram:PrimaryID schemeID="C">HDQFMAA</ram:PrimaryID>
        </ram:SenderParty>
      - <ram:SenderParty>
           <ram:PrimaryID schemeID="T">HDQFMAA</ram:PrimaryID>
        </ram:SenderParty>
      - <ram:RecipientParty>
           <ram:PrimaryID schemeID="C">JM_ACI_AIR</ram:PrimaryID>
        </ram:RecipientParty>
     </ns0:MessageHeaderDocument>
   - <ns0:BusinessHeaderDocument>
        <ram:ID>001-11223984</ram:ID>
      - <ram:SignatoryCarrierAuthentication>
           <ram:ActualDateTime>2017-10-09T00:00:00</ram:ActualDateTime>
           <ram:Signatory>HDQFMAA</ram:Signatory>
          - <ram:IssueAuthenticationLocation>
               <ram:Name>LAX</ram:Name>
            </ram:IssueAuthenticationLocation>
        </ram:SignatoryCarrierAuthentication>
     </ns0:BusinessHeaderDocument>
   - <ns0:MasterConsignment>
        <ram:NilCarriageValueIndicator>true</ram:NilCarriageValueIndicator>
        <ram:NilCustomsValueIndicator>true</ram:NilCustomsValueIndicator>
        <ram:NilInsuranceValueIndicator>true</ram:NilInsuranceValueIndicator>
        <ram:TotalChargePrepaidIndicator>false</ram:TotalChargePrepaidIndicator>
        <ram:TotalDisbursementPrepaidIndicator>false</ram:TotalDisbursementPrepaidIndicator>
        <ram:IncludedTareGrossWeightMeasure unitCode="LBR">304.0</ram:IncludedTareGrossWeightMeasure>
        <ram:TotalPieceQuantity>7</ram:TotalPieceQuantity>
```
# **Viewing the XFNM message response**:

In this case, the XFNM message is an acknowledgement for the successful processing. The XFNM's message header belongs to the original Cargo XML sent file. Following IATA's recommendation, it was built as follows:

- ❖ For XFWB, it is the Air Waybill number.
- For XFZB, it is the Air Waybill+"-"+House Waybill number
- For XFFM, it is the Carrier code followed by flight number followed by original schedule departure date and followed by schedule departure location code

The status code will display "Processed".

Finally, in the last part of the response status of the XFNM, the acknowledgement will be displayed as a confirmation and the response details will be empty since this part is dedicated to explaining in general the reasons why the message was not processed or what are the errors within the originally sent file.

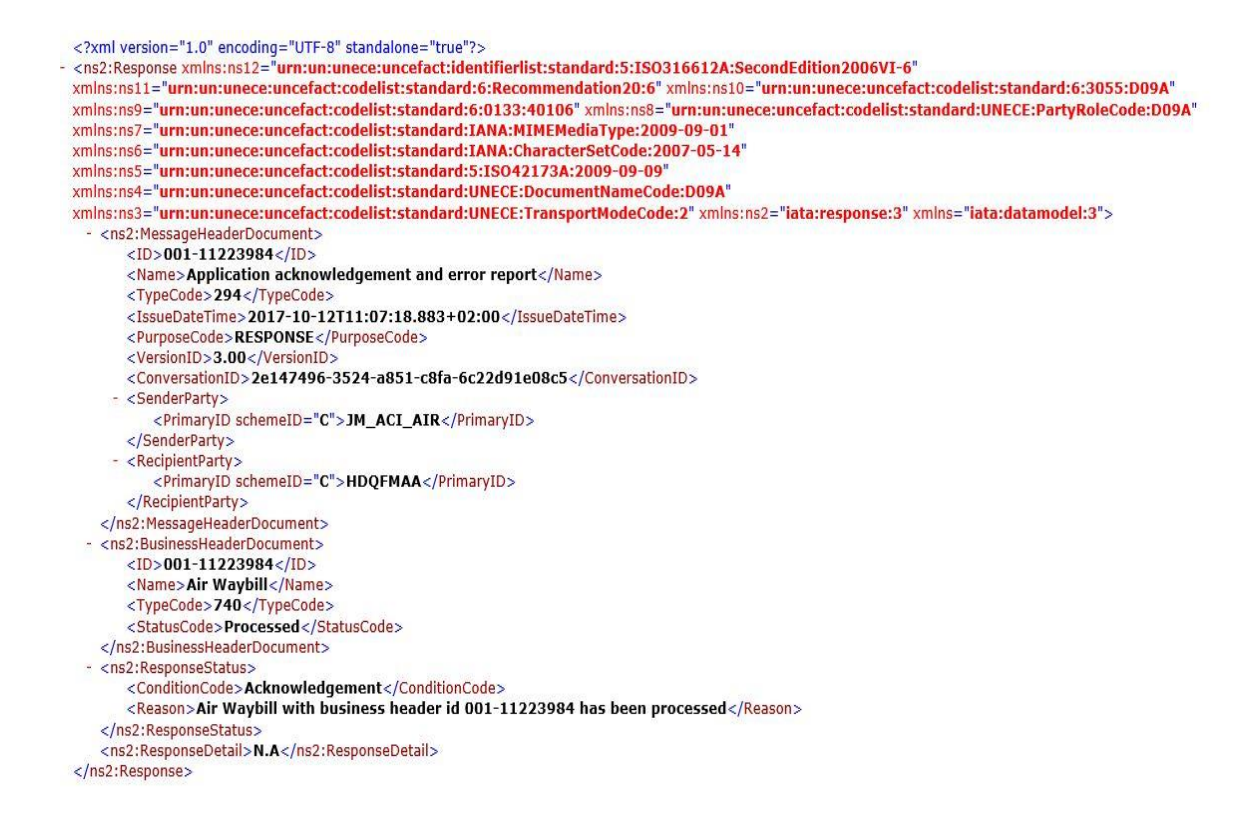

# **Viewing the Manifest**:

The system will open the generated general segment in ASYCUDAWorld. It will contain all details that have been provided in the XFFM sent file linked to the manifest.

## **Viewing the Waybill**:

A new display has been developed in the IATA Cargo-XML solution to view additional fields that are related to IATA for a given air waybill. The display is conforming to the IATA standards and resolutions. As soon as we select from the result option "view waybill", the system loads this IATA view. The standard customs view of the waybill is still available when clicking on the air waybill from the standard finder. In addition, this IATA view is also triggered from the standard finder through the operation **View in IATA format** as previously mentioned in the reference tables section.

#### Waybill

IATA Cargo Services Conference Resolutions Manual - Resolution 600a

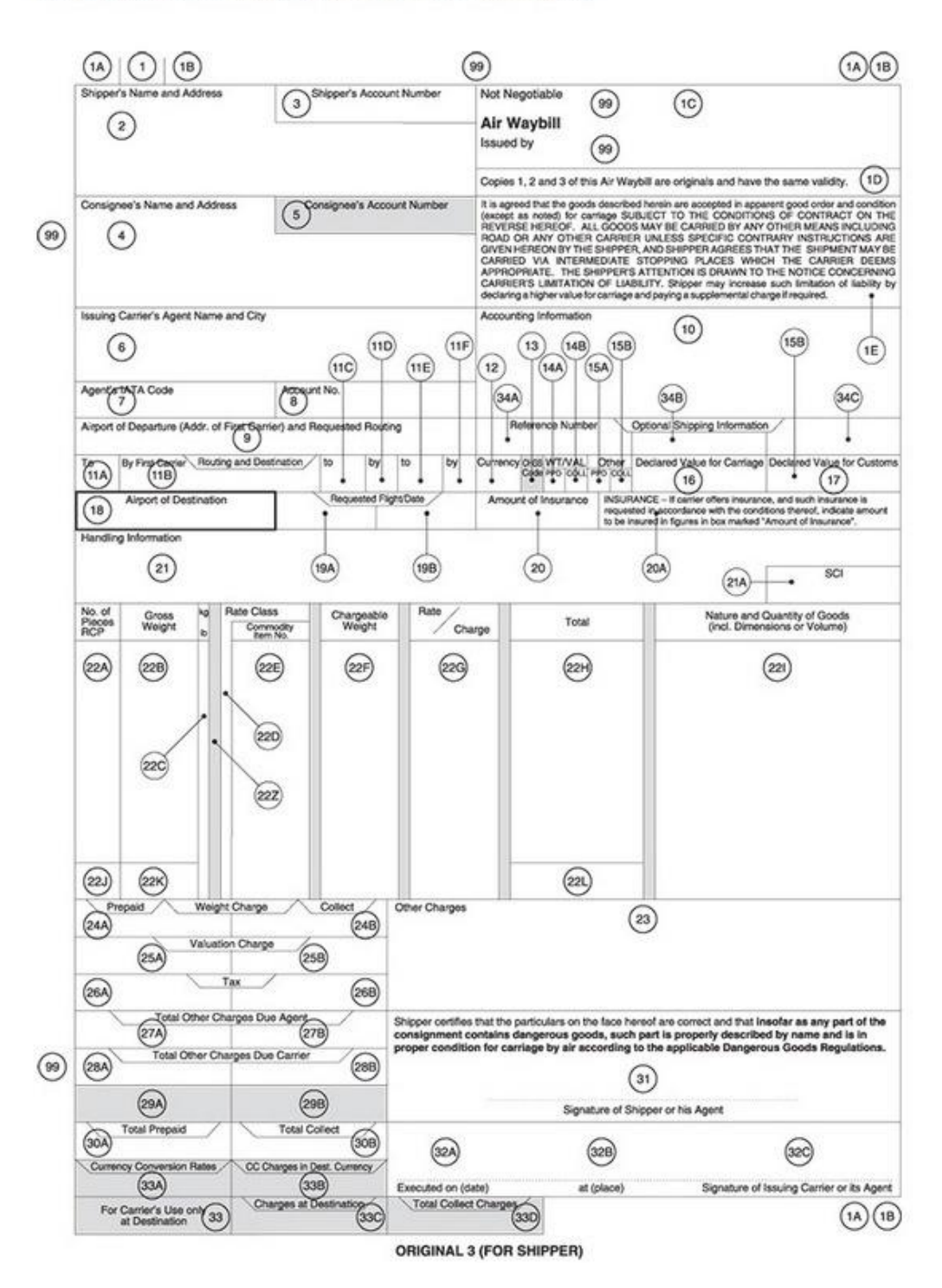

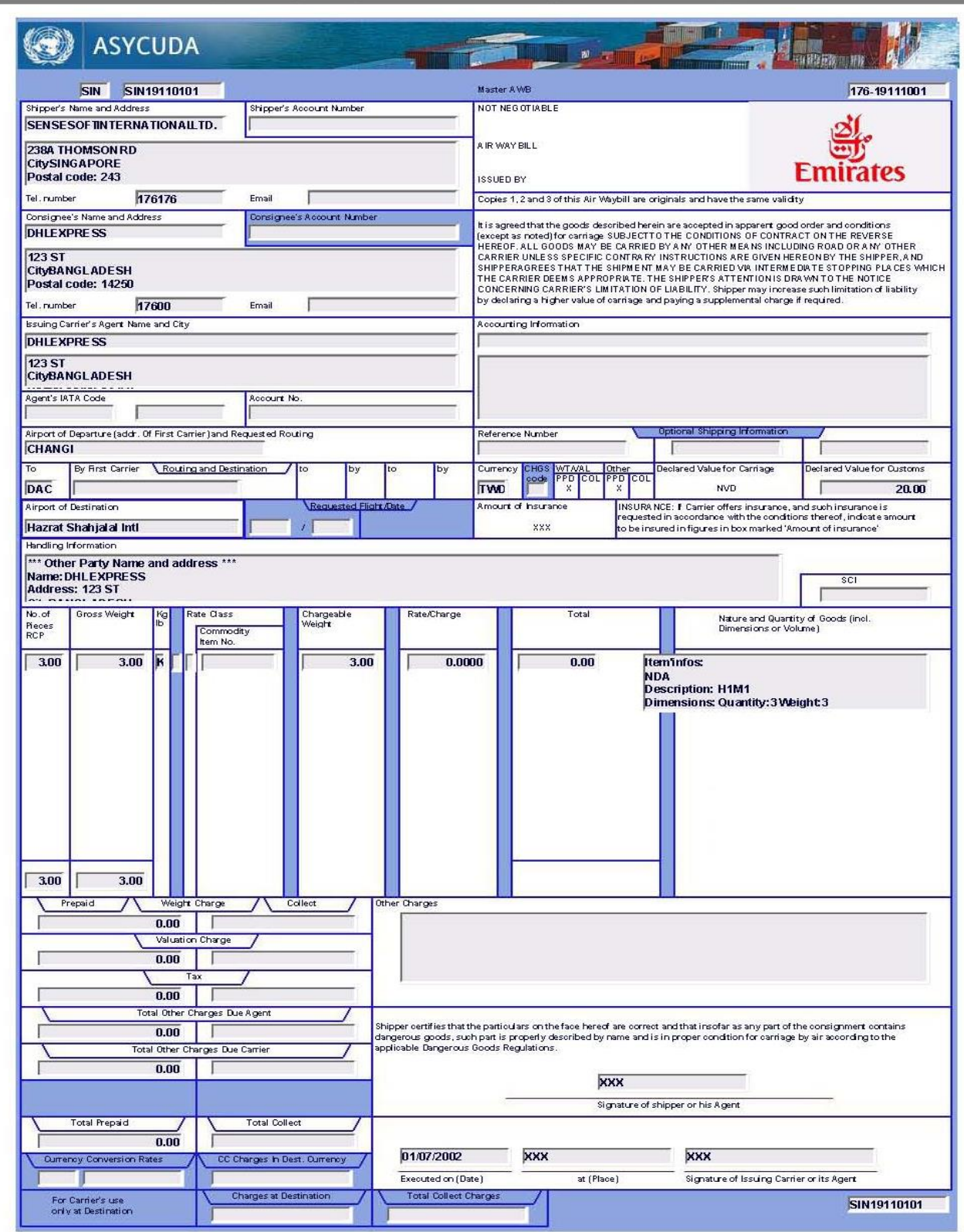

ASYCUDAWorld 4.3.1 Test - Date 6/30/22 11:30 AM

 $Page-1-$ 

#### <span id="page-20-0"></span>2.4.2 Rejected Files

Cargo-XML files are rejected by ASYCUDAWorld in case:

- XML files are not Cargo-XML structures XFFM, XFWB or XFZB files
- XML files are not valid which means some of the mandatory structures and information is missing in the XML files.

In case of rejected files, the system will still suggest to the user the options to view the original sent file and view the XFNM response message previously explained.

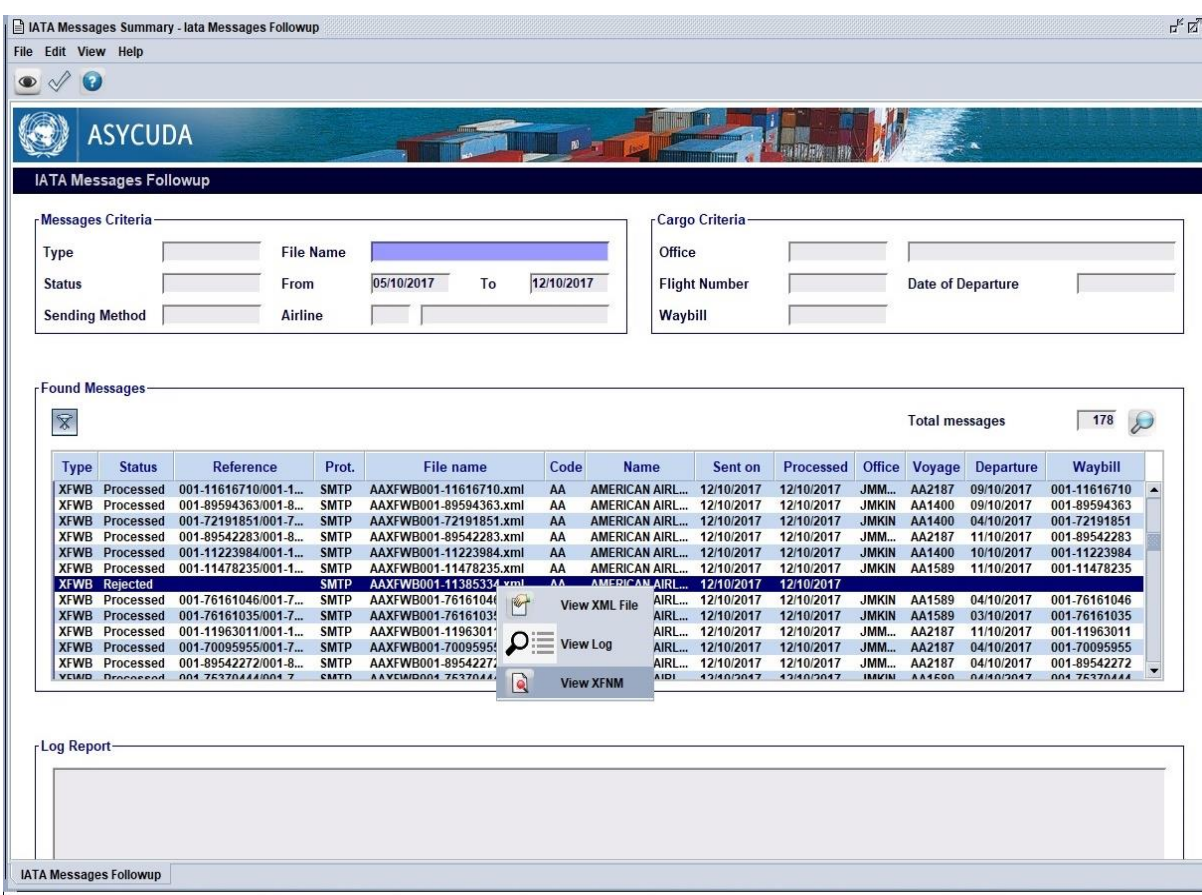

In addition, it will suggest a new option **View Log** that will display on the Log report part of the screen reasons why the sent XML file was rejected

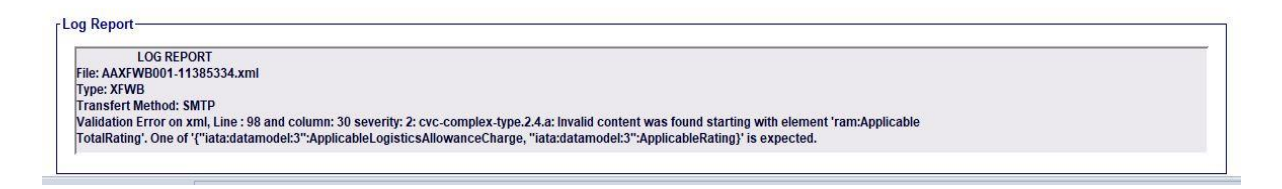

This errors log report is included in the last part of the XFNM response message; the status is rejected; the condition code will display errors and finally the details will show the errors summary:

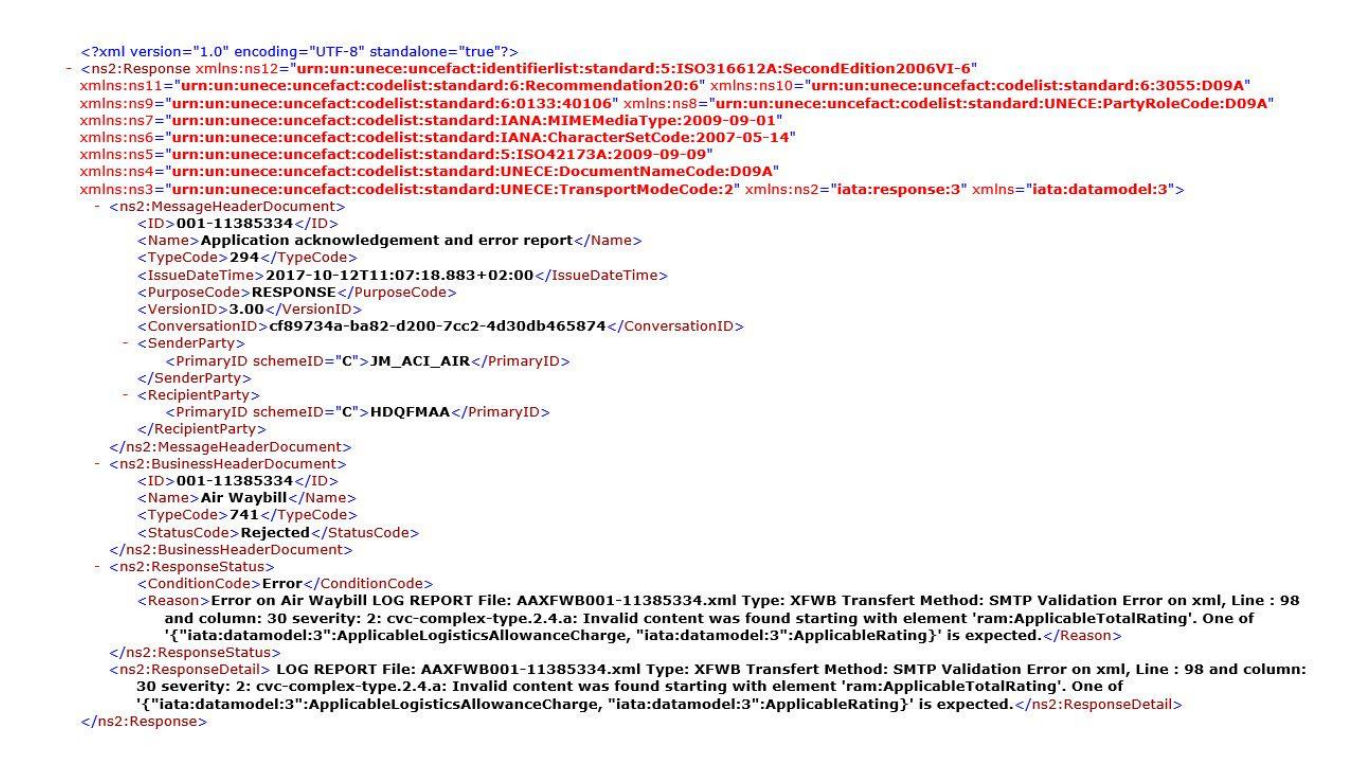

It is very important that the local technical team has a strong knowledge about the Cargo-XML structures to identify why the XML file was rejected and contact airlines to add missing data.

## <span id="page-21-0"></span>**2.4.3 Received Files**

For some reasons, the system can validate a given XML file however it will be incapable of processing it. This happens in two different scenarios. The first one occurs in case we send a master air-waybill XFWB file while the XFFM manifest that it belongs to was not sent yet. The second scenario occurs when we receive XFZB house air waybill while its master XFWB file was not sent. The system will not however discard these files and will store them in the system through internal electronic documents that are not accessible from the ASYCUDAWorld menu. Each time an Airline will send a manifest or a master air waybill we will look for all orphan files that were sent and not processed yet. The system will generate the required information in case the matching is done.

For receive files we offer only the two-options view original XML sent file and view the message response XFNM file.

# <span id="page-22-0"></span>**ANNEX A- CONTACT PERSONS**

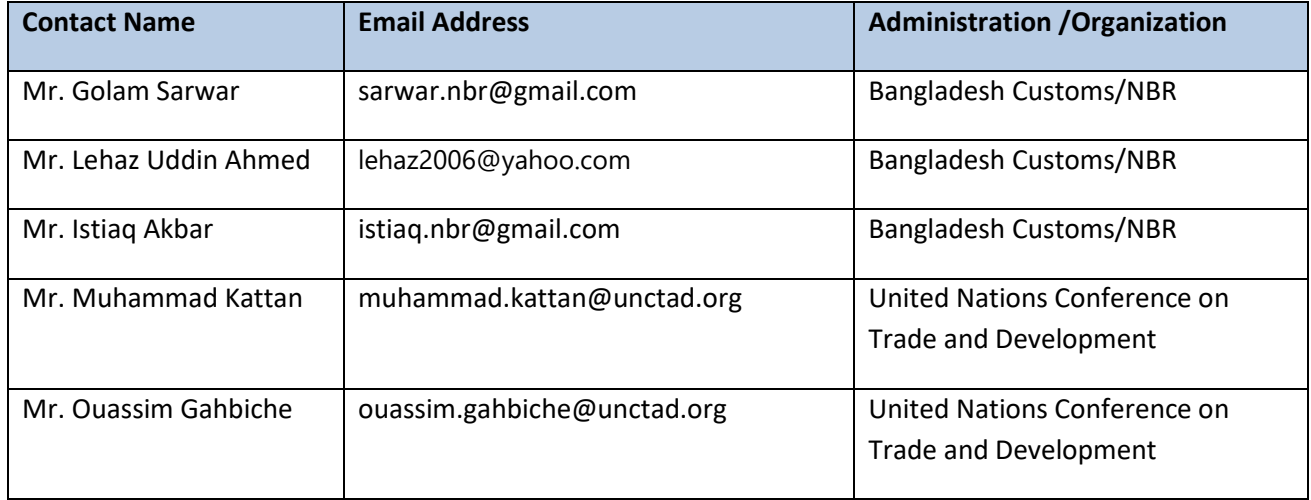